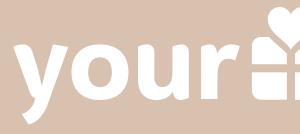

# Affiliate program start-up guide

Everything you need to know to get started with the YourSurprise Family Program

### your Esurprise

## YOURSURPRISE FAMILY

Welcome! Great that you signed up for the YourSurprise Family affiliate program. Did you end up here by accident and haven't signed up yet? Don't panic, you can still <u>register here</u>.

In this start-up guide we would like to take you through the first steps of the affiliate program. We explain 'Tapfiliate', the program we use to track the sales you have made. But we also show you where to find the available promotional materials. In short, every-thing you need to know to start promoting our unique and personalised gift range.

Do you still have questions after reading this start-up guide? Our team of affiliate experts is always there for you. Feel free to contact us at: <u>affiliate@yoursurprise.com</u>

Tapfiliate is the tracking system that YourSurprise uses to track and collect the sales you have made. In addition, this system also offers a number of very handy features that you can use to enrich your campaigns with fantastic promotional material, made by our designers.

As soon as you have registered, we will receive a message about this. Great that you want to work with us! Of course we need some time to assess your application, because this is a manual process. Since we are very happy with your application, you can expect YourSurprise to process the application within 24 hours. During the weekend it can take a day longer, because we are getting ready for another working week full of fun collaborations! As soon as your registration has been approved, you will receive a notification in your email. Now the real work can begin!

You can now log in to the environment and set up your first promotion. You can log in via: <u>https://yoursurprise.tapfiliate.com/login</u>

### YOURSURPRISE FAMILY TAPFILIATE

## YOURSURPRISE FAMILY

You are now logged in to the interface, welcome! The home screen is a wellarranged dashboard, where you can see an overview of today, the amount of clicks of the last 28 days, the conversions you have achieved in the last 28 days and of course, the commission you have earned.

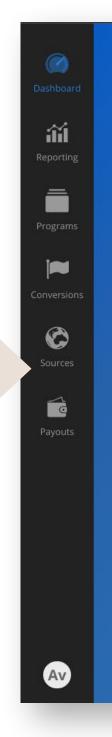

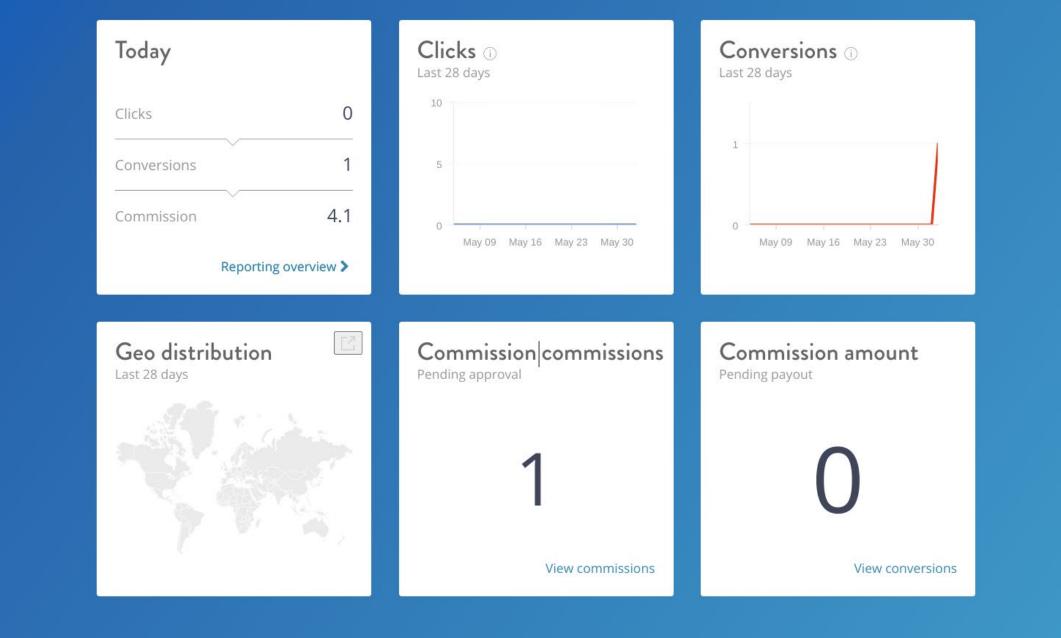

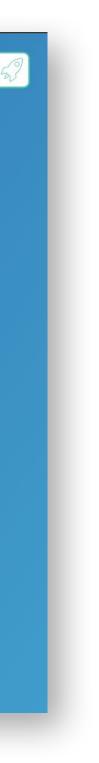

### YOURSURPRISE FAMILY REPORTS

| Dashboard   | Reporting    |                                                                                                    |            |
|-------------|--------------|----------------------------------------------------------------------------------------------------|------------|
| Reporting   | Date         |                                                                                                    |            |
| Ē           | 🖬 By date    | Clicks -                                                                                                    |            |
| Programs    | 🖬 By week    | 10                                                                                                    |            |
| Conversions | 🖻 By month   | 8                                                                                                    |            |
| Ø           | 🖬 By year    |                                                                                                    |            |
| Sources     | Program      | 6                                                                                                    |            |
| Payouts     | Program      | 2                                                                                                    |            |
|             | Acquisition  |                                                                                                    | May 22     |
|             | Source       | By date :       Clicks       Customers       Conversions (approved)       Conversion amount (approved)       Com         Jun. 2, 2022       0       0       0       0       0 | nmission a |
|             | ● → Referrer | Jun. 1, 2022 0 0 0 0 0                                                                                                    |            |
| Av          | Audience     | May. 31, 2022 0 0 0 0 0                                                                                                    |            |
|             |              | May. 30, 2022 0 0 0 0 0                                                                                                    |            |

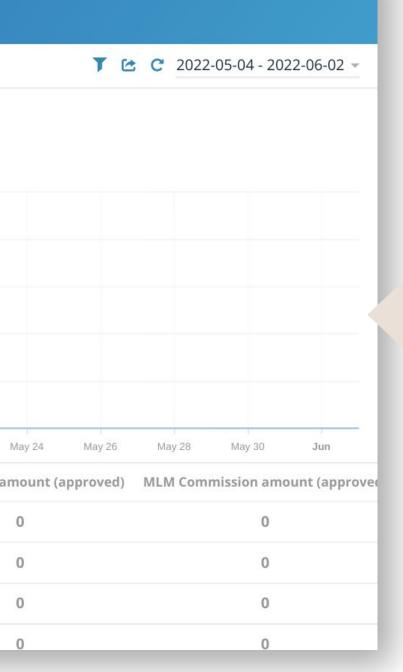

In addition to the dashboard, the Tapfiliate interface offers countless options, such as reports. Within the reports you can retrieve various data, so that you can see exactly how your campaign/affiliate promotions are performing within a certain time period. You can also find out which links perform the best and which ones you can optimize for even better results.

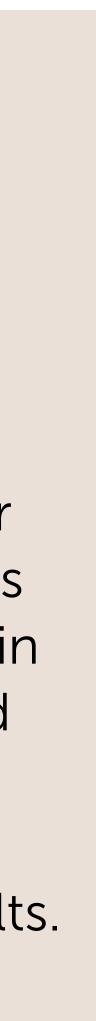

### YOURSURPRISE FAMILY<br/>REPORTS

| Dashboard        | Reporting    |                                |
|------------------|--------------|--------------------------------|
| Reporting        | Date         |                                |
|                  | 🖻 By date    |                                |
| Programs         |              | Departs of variaus datas and   |
| <b>i</b> nt      | 🖬 By week    | Reports of various dates and   |
| •<br>Conversions | 🖻 By month   |                                |
| Ô                | 🔁 By year    |                                |
| Sources          |              |                                |
|                  | Program      |                                |
| Payouts          | Program      | Performance at program lev     |
|                  |              |                                |
|                  | Acquisition  |                                |
|                  | Source       | Source reference, for exam     |
|                  | ● → Referrer | Results at referrer level, whi |
|                  |              |                                |
| Av               | Audience     | Results at referrer level, whi |
|                  |              |                                |

▼ 🗠 C 2022-05-04 - 2022-06-02 -

d periods

vel

ple default or social media (you can set this yourself) ich links perform well and where can you optimize?

ich links perform well and where can you optimize?

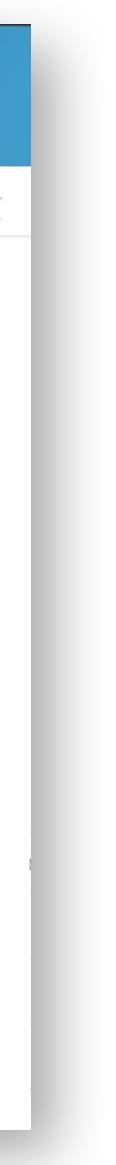

### YOURSURPRISE FAMILY PROGRAMS

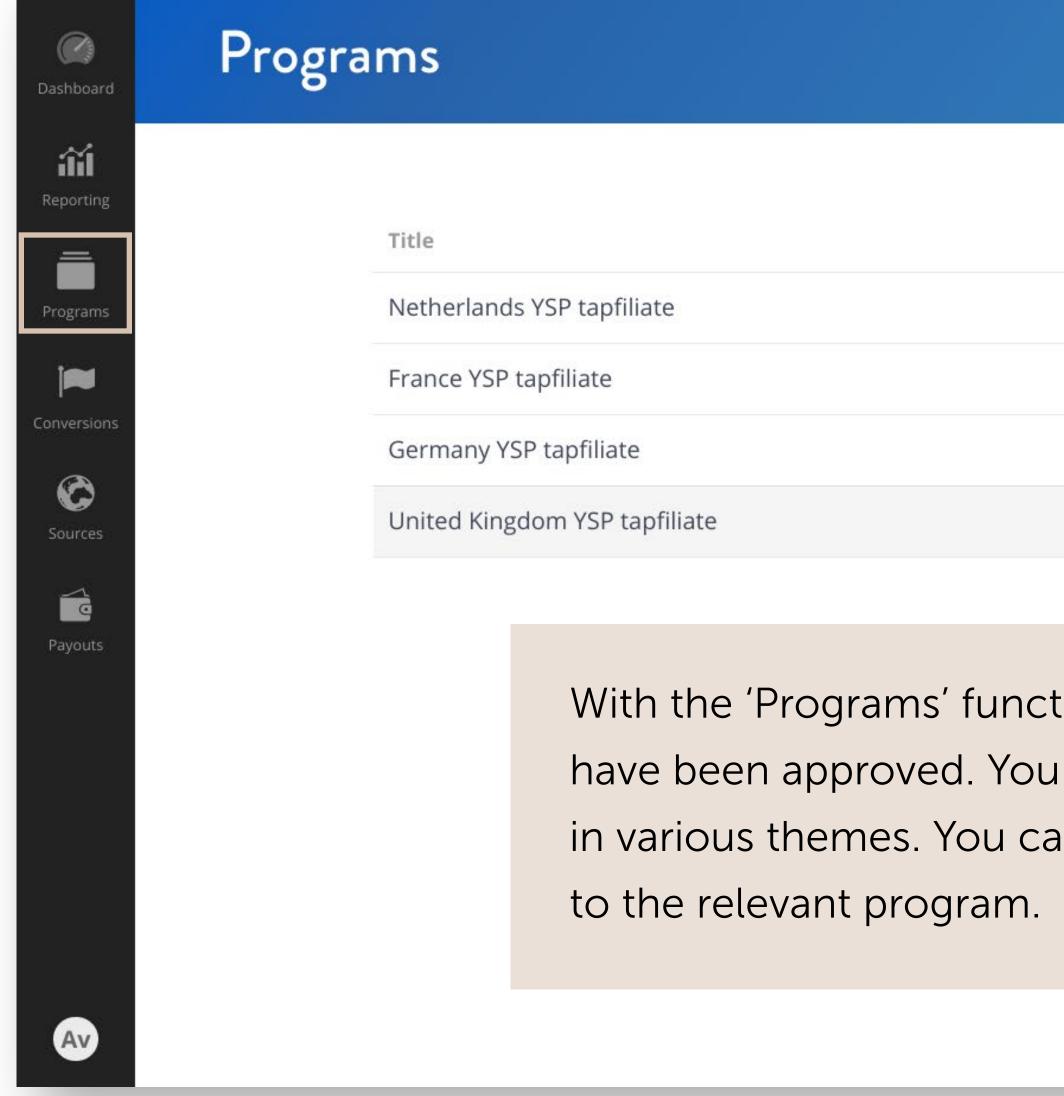

| Assets | Status   | View |
|--------|----------|------|
| 11     | approved | View |
| 10     | approved | View |
| 6      | approved | View |
| 2      | approved | View |
|        |          |      |

With the 'Programs' function you can find the programs for which you have been approved. YourSurprise provides amazing promotional material in various themes. You can view these by clicking on the 'View' button next

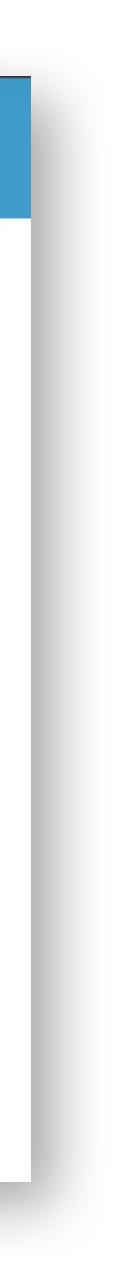

#### YOURSURPRISE FAMILY ASSETS

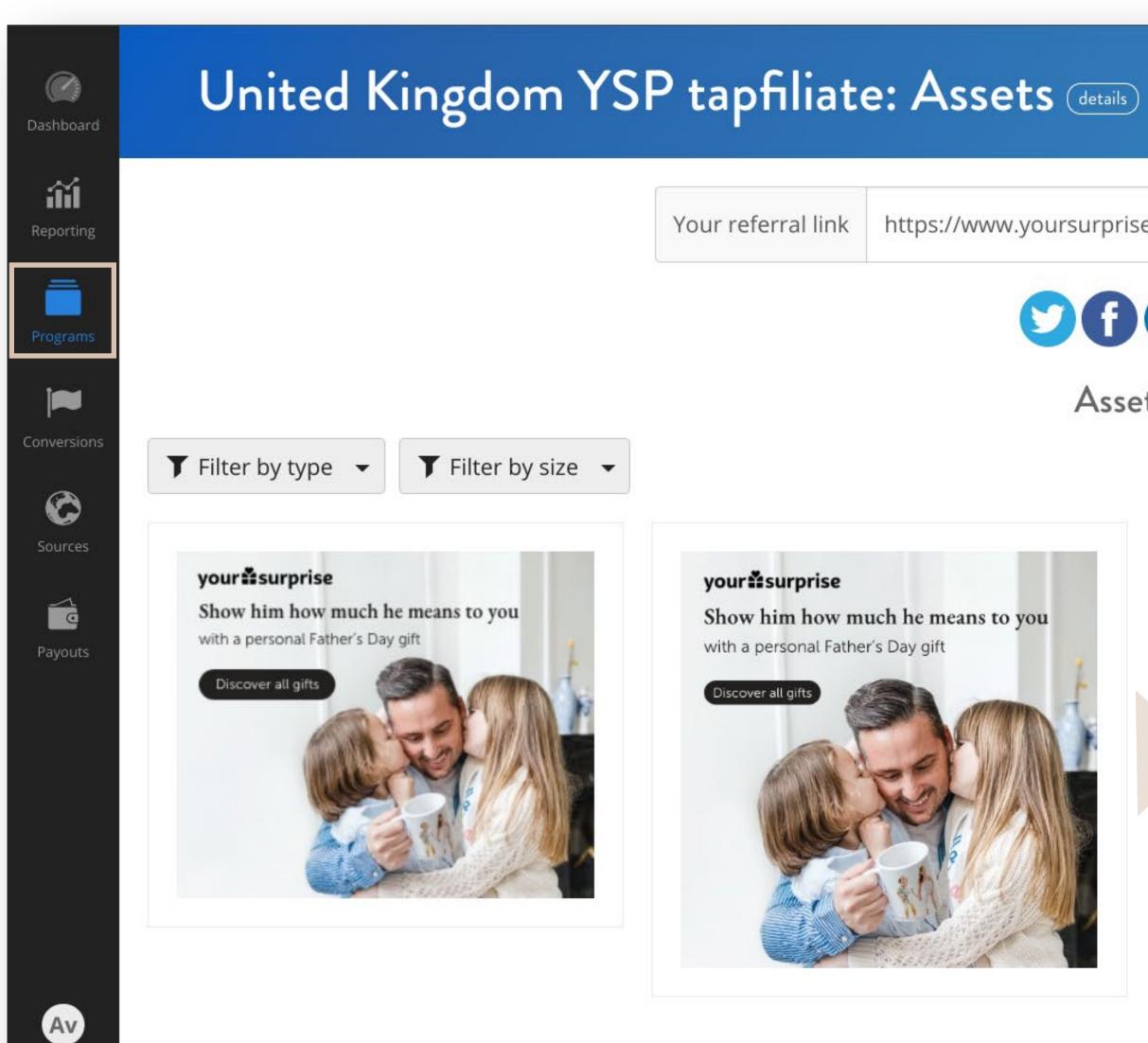

https://www.yoursurprise.co.uk/?tap\_a=42011-b72095&tap\_s=28

#### ✓ Advanced

#### 

#### Assets ①

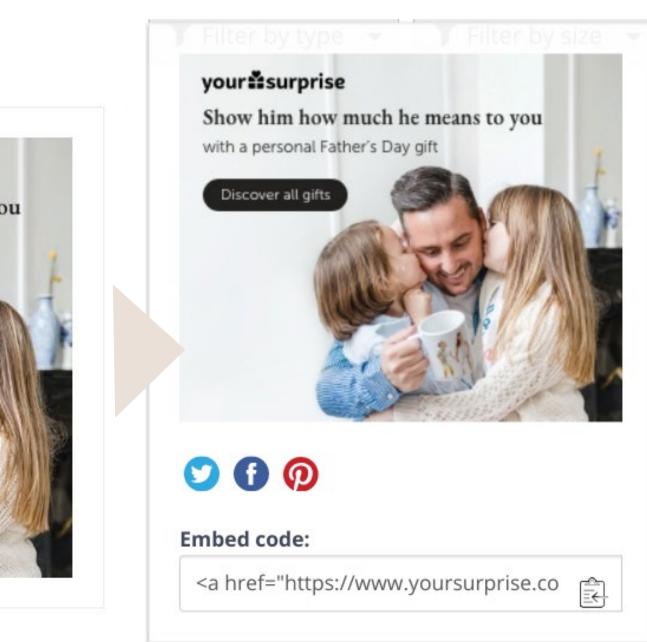

Hover over the material you want to promote for additional information. With the embed code you can easily add the banner to your website.

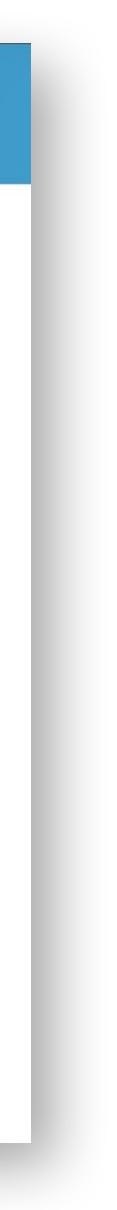

#### YOURSURPRISE FAMILY **CONVERSIONS & COMMISSIONS**

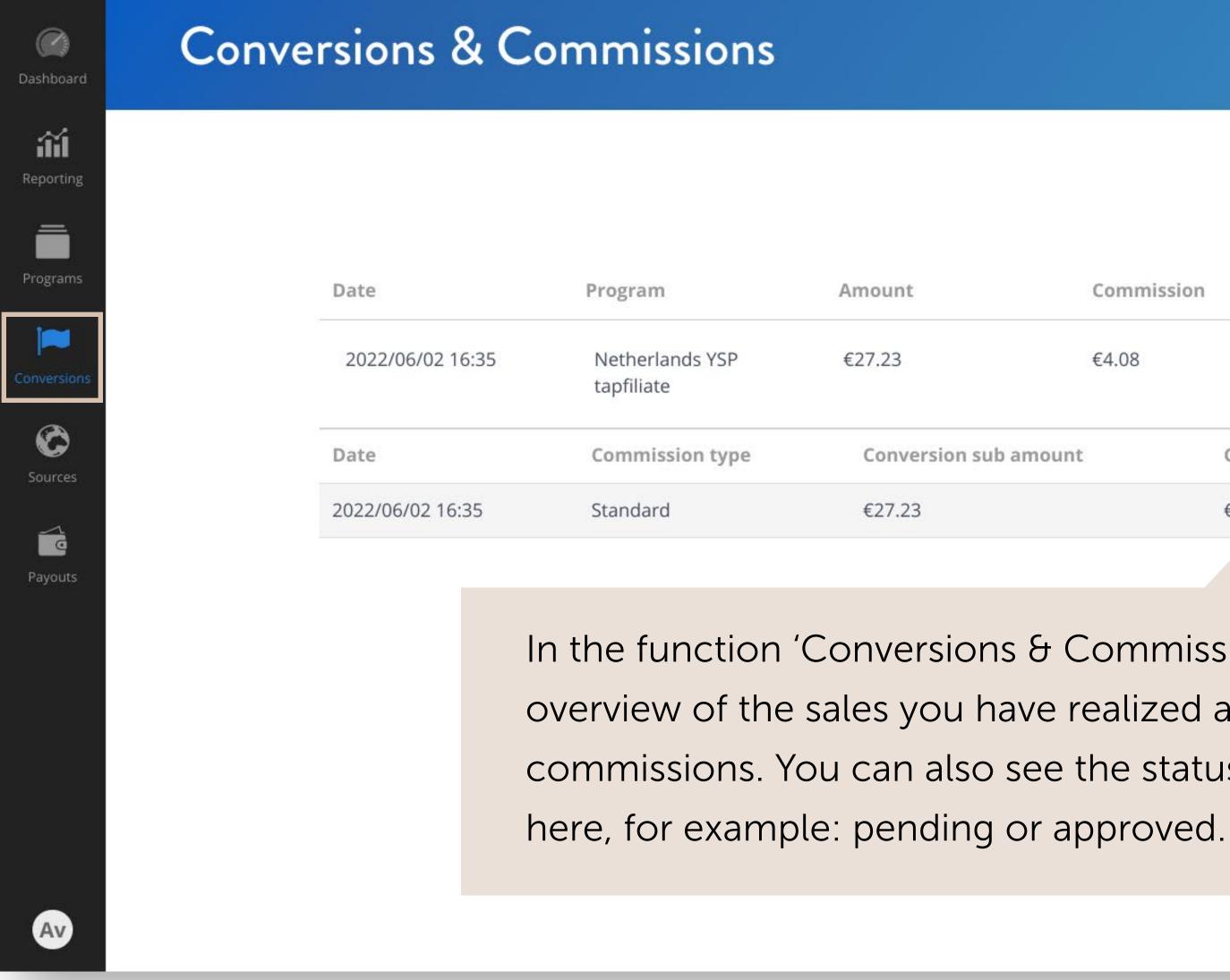

|                 |          |             |          | <b>↓</b> (help) |
|-----------------|----------|-------------|----------|-----------------|
| Con             | nmission | Meta data 🛈 | Reviewe  | d               |
| €4.0            | 08       | 2.59        | 1/1      | ^               |
| sion sub amount | Commis   | sion amount | Approved | Comments        |
|                 | €4.08    |             | *        | -               |

In the function 'Conversions & Commissions' you will find an overview of the sales you have realized and the associated commissions. You can also see the status of the transaction

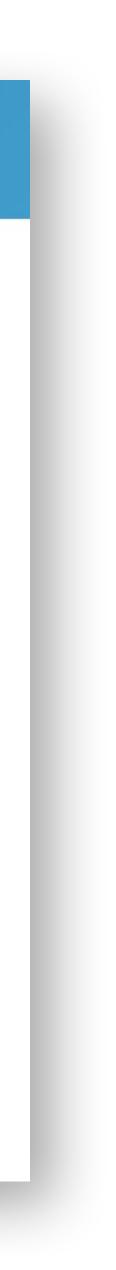

### YOURSURPRISE FAMILY PAYOUT COMMISSIONS

Have you landed your first sales? Congratulations!

To receive your commission, you can send an invoice (monthly) to: factuur@yoursurprise.com

unfortunately not be able to process them:

- Your company name, address, VAT identification number and, if applicable, chamber of commerce number
- Our company name and address
- Invoice date
- Invoice number
- Service name and quantity
- Clear description of period
- Amount excluding VAT, VAT rate and VAT amount

- Make sure that the following points are not missing on your invoice, otherwise we will

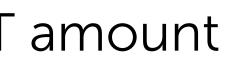

#### YOURSURPRISE FAMILY SOURCES

| <b>D</b> ashboard | Source | es               |                   |                                                                                                    |          |
|-------------------|--------|------------------|-------------------|----------------------------------------------------------------------------------------------------|----------|
| Reporting         |        |                  |                   |                                                                                                    | (help)   |
| Programs          |        | Туре             | Title             | Value                                                                                                    | Actions  |
| Conversions       |        | Other<br>Website | Default<br>Social | -<br>https://nl-nl.facebook.com/                                                                                                    | × Delete |
| Sources           |        | New source       | Social            | nttps.//m-m.tacebook.com/                                                                                                    | ADEICIC  |
| Payouts           |        | Ontional Foatu   | Iro. Dosourcos a  | ra channels vou use to promote affiliate campa                                                                                                    | ianc     |
|                   |        | A resource car   | n be a single cha | re channels you use to promote affiliate campa<br>innel, such as a specific website. But also a grou<br>use resources to refine statistics within the fund | Jp,      |
| Av                |        |                  |                   |                                                                                                    |          |

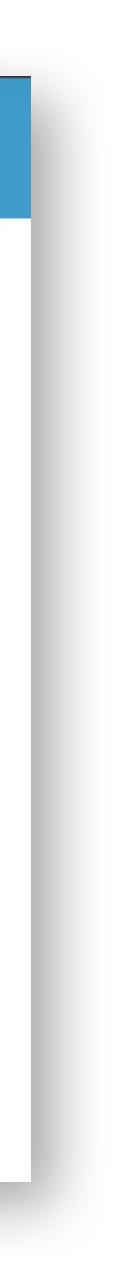

# Good luck! Let's create business

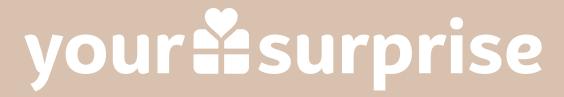